## 連載:ソフトウェア紹介 (第 13 回) それにはない しゅうしゃ ちょうがい 統計グラフソフト

平成 24 年度から、先行実施で新学習指導要領の 「数学 I」が始まる。なかでも「データの分析」が 必修化されたことで,教え方に関しても苦慮して いる人もいるかと思われるが,ここではその単元 の教材作成や実習に役立つソフトウェアを取り上 げる。Microsoft Excel をデータ分析ソフトとして 使っていても,肝心のヒストグラムや箱ひげ図を 描くのには苦労する。Microsoft サポートでは,株 価チャートであるロウソク足を応用して描く方法 (http://support.microsoft.com/kb/155130/ja)が説 明されており,正式なサポートはされていない。そ れでは,フリーウェアで箱ひげ図を描くソフトウェ アはないのか。実際いくつかのソフトウェアを調べ てみたが、データの入力が難しかったり、いくつか の系列を持つ複雑なデータに関する箱ひげ図は描け るものは存在するが,お手軽に書けるものは少ない。 プログラミングの経験のある方は,自分でプログラ ミングしてもそれほどの手間ではないだろう。

今回は,いくつかのソフトウェアで箱ひげ図を描 いてみる。それらのソフトウェアに精通している方 には大した作業ではないが、知らない方にとっては, Microsoft Excel よりも容易に実現できることがわ かるであろう。

## 【R】(CRAN http://cran.r-project.org/)

まずは, 定番の R である。最初は使い方がわから なくても,無料で利用できるので,自分の PC に入 れて,使いたいときにちょっと触ってみると手放せ なくなるソフトである。

 $>$  data1 < - c $(1, 2, 3, 4, 4, 4, 5, 6, 7, 8, 8, 9)$ 

- $>$  data2 < c $(1, 1, 2, 2, 3, 4, 5, 6, 6, 7, 7)$
- > boxplot(data1,data2,horizontal=TRUE)

 $\sim$ horizontal=TRUE を外すと,縦型の箱ひげ図にな る。

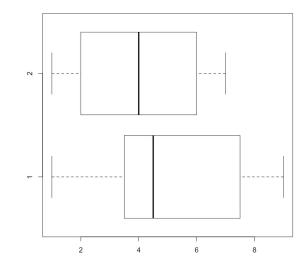

【Fathom】(http://www.keypress.com/x5656.xml) Fathom は市販のソフトウェアである。学校教育 用に作成されたソフトウェアであるが,小学生から, 大学生まで分かりやすく使えるデータ分析ソフト ウェアであることが面白い。作業もインタラクティ ブであり,画面にテーブルをドラッグ&ドロップし, そこにデータを入力する。次にグラフのボックスを 配置し,そのグラフの *y* 軸や *x* 軸に当たる箇所に テーブルからデータをドラッグ&ドロップするとグ ラフが完成する。当然データを書き換えれば,グラ フが変化するのは当然だが,グラフを変形しても, データが変換してくれる。つまり,今回の箱ひげ図 の例で言えば,箱が変化すると,データがどのよう に変化するのかを見ることができるのである。デー タの入力やグラフの出力のインターフェイスがあま りよくないフリーウェアに比べて,Fathom はデー タで遊ぶ気にさせてくれるソフトウェアである。ま た教材などを作るのに必要な機能も持っている。も ちろん大学生でも使えるくらいに本格的なものであ る。まだ日本語化はされていないが,こういうソフ トウェアが,日本にも普及してほしいものである。

 $\sqrt{2\pi}$ 

✒ ✑

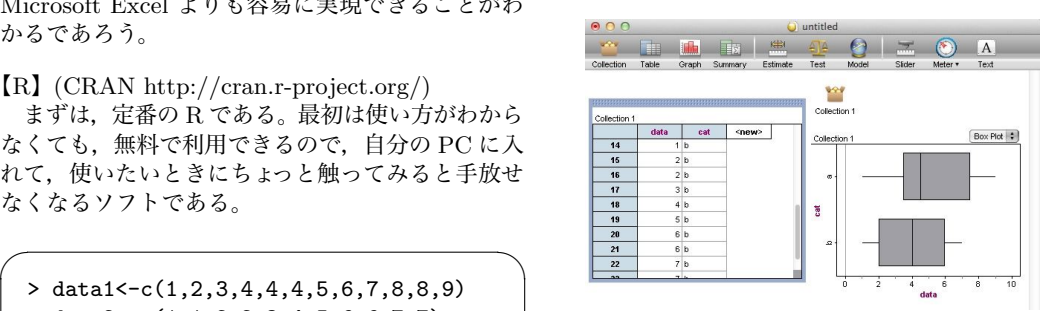

また箱ひげ図程度なら, Web 上で作成してくれ るサイト (例:http://www.physics.csbsju.edu/ stats/bulk.stats.n.plot\_NGROUP\_form.html) もある。まずは,作成できる環境を作って遊んでみ ると,生徒にもデータに触れる面白さがわかってく ることだろう。

最後に,教科書の四分位数は,「Tukey のヒンジ」 というもので定義されている。これは通常の四分位 数を計算する方法 (10 種類ほどある) と異なること から, Microsoft Excel でも他のソフトでも教科書 同様の四分位数を計算することは難しいかもしれな い。今回使った R (9 種類くらいの計算をサポート) でも quantile では,ヒンジの値は返さない。しか しながら,私たちが教えるのは,四分位数の値が異 なる事実ではなく,そのデータの見方なのではない だろうか。 【編集委員会】